# Apps Script Questions with Solutions and Coding Examples 2

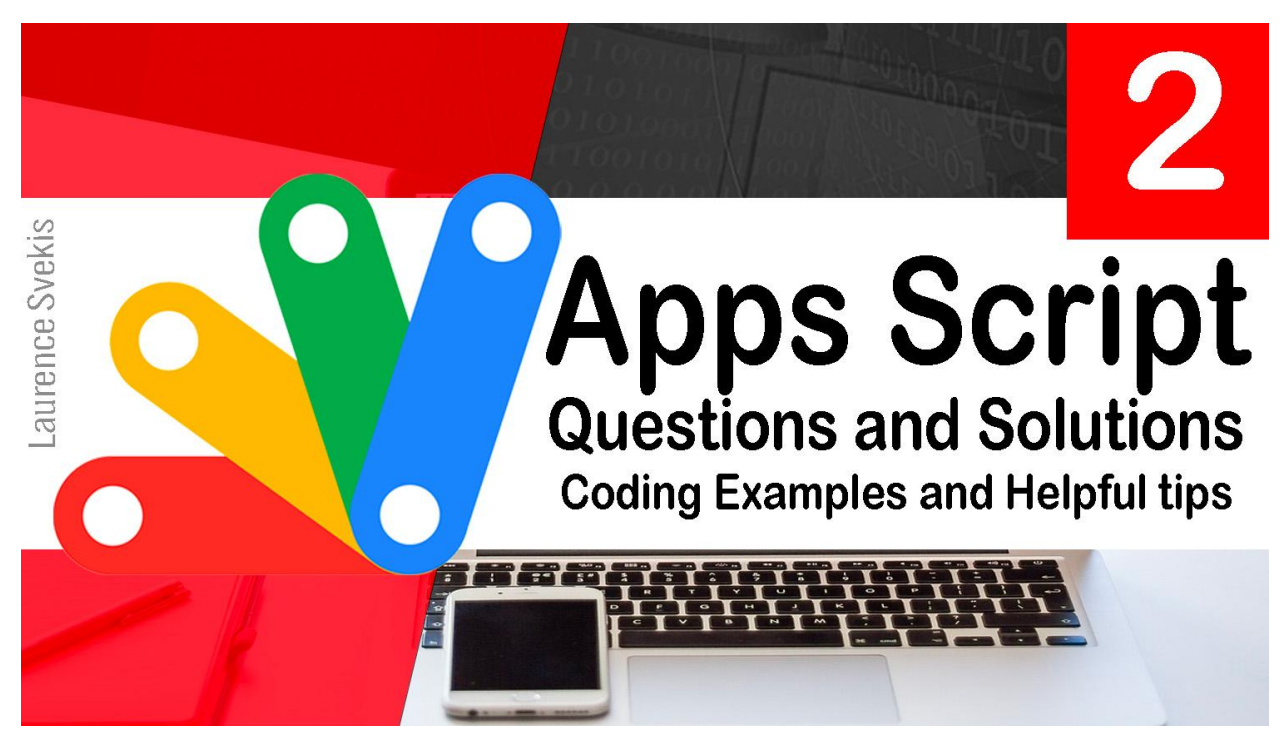

How can I create a menu in [Google](#page-1-0) Sheets using Google Apps Script? 2 How can I [protect](#page-2-0) a range in a Google Sheet using Google Apps Script? 3 How can I get the [current](#page-2-1) date and time using Google Apps Script? 3 How can I copy a sheet within a [Google](#page-3-0) Sheet using Google Apps Script? 4 How can I get the last row of data in a [Google](#page-3-1) Sheet using Google Apps [Script?](#page-3-1) 4 How can I send an email from a [Google](#page-4-0) Sheet using Google Apps Script? 5 How can I add a new row of data to a [Google](#page-5-0) Sheet using Google Apps [Script?](#page-5-0) 6 How can I get the value of a cell in a [Google](#page-5-1) Sheet using Google Apps [Script?](#page-5-1) 6 How can I delete a row of data from a [Google](#page-6-0) Sheet using Google Apps [Script?](#page-6-0) 7 How can I add a custom [function](#page-6-1) to a Google Sheet using Google Apps [Script?](#page-6-1) 7 <span id="page-1-0"></span>How can I create a menu in Google Sheets using Google Apps Script?

```
function onOpen() {
  var ui = SpreadsheetApp.getUi();
  ui.createMenu('Custom Menu')
      .addItem('Menu Item 1'
,
'menuItem1')
      .addItem('Menu Item 2'
,
'menuItem2')
      .addToUi();
}
function menuItem1() {
  // Code for menu item 1
}
function menuItem2() {
  // Code for menu item 2
}
Explanation: This code creates a custom menu in the Google
Sheet using the onOpen() function. The getUi() function returns
the user interface for the spreadsheet, and the createMenu()
```
function creates a new menu with the specified name (Custom Menu). The addItem() function adds menu items to the menu, with the first parameter being the name of the menu item and the second parameter being the function to be executed when the menu item is clicked. The addToUi() function adds the menu to the user interface.

<span id="page-2-0"></span>How can I protect a range in a Google Sheet using Google Apps Script?

```
function protectRange() {
 var sheet = SpreadsheetApp.getActiveSheet();
 var range = sheet.getRange('A1:B10');
 var protection =
range.protect().setDescription('Protected Range');
 protection.removeEditors(protection.getEditors());
 if (protection.canDomainEdit()) {
   protection.setDomainEdit(false);
 }
}
```
Explanation: This code protects a range of cells (A1:B10) in the active sheet of a Google Sheet. The getActiveSheet() function returns the active sheet, and the getRange() function returns the range of cells to be protected. The protect() function protects the range and returns a protection object, which is stored in the protection variable. The setDescription() function sets a description for the protection. The removeEditors() function removes all editors from the protection, and the canDomainEdit() function checks if the domain is allowed to edit the protection. If the domain is allowed to edit the protection, the setDomainEdit() function sets the domain to not be able to edit the protection.

# <span id="page-2-1"></span>How can I get the current date and time using Google Apps Script?

function getCurrentDateTime() {

```
var now = new Date();
Logger.log(now);
```
}

Explanation: This code gets the current date and time using the Date() constructor and logs it to the execution log using the Logger.log() function.

# <span id="page-3-0"></span>How can I copy a sheet within a Google Sheet using Google Apps Script?

```
function copySheet() {
  var ss = SpreadsheetApp.getActiveSpreadsheet();
  var sheetToCopy = ss.getSheetByName('Sheet1');
  var newSheet = sheetToCopy.copyTo(ss).setName('Copy
of Sheet1');
}
```
Explanation: This code copies a sheet (Sheet1) in the active Google Sheet to a new sheet with the name Copy of Sheet1. The getActiveSpreadsheet() function returns the active spreadsheet, the getSheetByName() function returns the sheet to be copied, and the copyTo() function copies the sheet to the active spreadsheet and returns the new sheet. The setName() function sets the name of the new sheet.

#### <span id="page-3-1"></span>How can I get the last row of data in a Google Sheet using Google Apps Script?

```
function getLastRow() {
```

```
var sheet = SpreadsheetApp.getActiveSheet();
 var range = sheet.getDataRange();
 var lastRow = range.getLastRow();
 Logger.log(lastRow);
}
```
Explanation: This code gets the last row of data in the active sheet of a Google Sheet. The getActiveSheet() function returns the active sheet, and the getDataRange() function returns the range of cells that contain data in the sheet. The getLastRow() function returns the last row of the range, which is the last row of data in the sheet. The Logger.log() function logs the last row to the execution log.

# <span id="page-4-0"></span>How can I send an email from a Google Sheet using Google Apps Script?

```
function sendEmail() {
 var recipient = 'recipient@example.com';
 var subject = 'Email Subject';
 var body = 'Email Body';
 MailApp.sendEmail(recipient, subject, body);
}
```
Explanation: This code sends an email to a recipient with the specified email address (recipient@example.com), subject (Email Subject), and body (Email Body) using the sendEmail() function of the MailApp class.

```
How can I add a new row of data to a Google
Sheet using Google Apps Script?
```

```
function addRow() {
 var sheet = SpreadsheetApp.getActiveSheet();
  sheet.appendRow(['New Value 1'
,
'New Value 2']);
}
```
Explanation: This code adds a new row to the active sheet of a Google Sheet with the values New Value 1 in column A and New Value 2 in column B using the appendRow() function of the sheet object.

# <span id="page-5-1"></span>How can I get the value of a cell in a Google Sheet using Google Apps Script?

```
function getCellValue() {
  var sheet = SpreadsheetApp.getActiveSheet();
 var cell = sheet.getRange('A1');
  var value = cell.getValue();
 Logger.log(value);
}
```
Explanation: This code gets the value of cell A1 in the active sheet of a Google Sheet. The getActiveSheet() function returns the active sheet, and the getRange() function returns the cell at the specified coordinates. The getValue() function returns the value of the cell, which is stored in the value variable. The Logger.log() function logs the value to the execution log.

```
How can I delete a row of data from a Google
Sheet using Google Apps Script?
```

```
function deleteRow() {
 var sheet = SpreadsheetApp.getActiveSheet();
 var rowToDelete = 2;
 sheet.deleteRow(rowToDelete);
}
```
Explanation: This code deletes the second row of data from the active sheet of a Google Sheet using the deleteRow() function of the sheet object.

#### <span id="page-6-1"></span>How can I add a custom function to a Google Sheet using Google Apps Script?

```
function myFunction(input) {
  return input * 2;}
Explanation: This code defines a custom function named
myFunction that takes one input parameter and returns the input
value multiplied by 2. This function can be used in a Google Sheet
by typing =myFunction(A1) in a cell, where A1 is the cell
```
containing the input value.